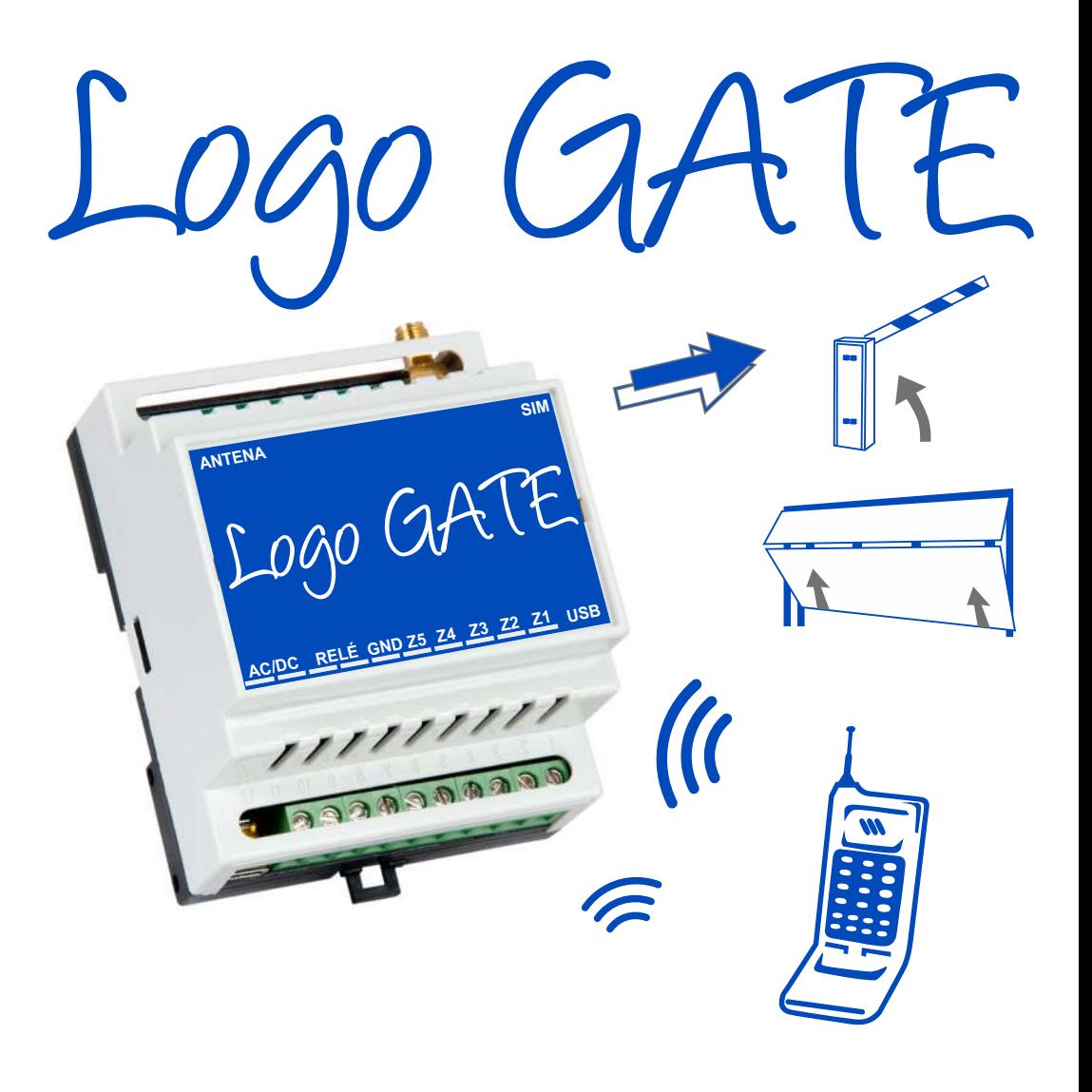

# **CONTROLADOR DE PUERTA VÍA GSM**

Manual de usuario

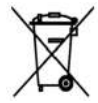

El marcado WEEE (Waste Electrical and Electronic Equipment) de este dispositivo indica que una vez no utilizado no puede tirarse a la basura doméstica con el resto de desperdicios. De cara a prevenir posibles efectos dañinos para la salud y también para la conservación del medio ambiente, el dispositivo debe desecharse únicamente en sitios de reciclaje adecuados para este tipo de equipamientos electrónicos.

#### **INSTRUCCIONES DE SEGURIDAD**

*Por favor, lea las siguientes recomendaciones para operar el equipo con total seguridad:* 

- El sistema de apertura de puertas Logo GATE (en adelante dispositivo) utiliza un transceptor radio operando en las bandas de GSM900 y GSM1800
- No use el dispositivo en lugares en los que pueda interferir con otros elementos y causar algún daño.
- No utilice el dispositivo con otros dispositivos médicos.
- No utilice el dispositivo en ambientes agresivos.
- No exponga el dispositivo a altas humedades, ambientes químicos o impactos mecánicos.
- No intente reparar usted mismo el dispositivo. Cualquier reparación debe realizarse únicamente por personal cualificado

**El sistema debe ser alimentado por la fuente de alimentación externa de CC 15VA y que cumpla con el estándar LST EN60950-1. La alimentación de cualquier dispositivo conectado a Logo Gate también debe cumplir con esta norma**

**El alimentador externo sólo debe conectarse a la red de ac en un enchufe de interior. La instalación debe disponer de un interruptor diferencial capaz de desconectar el equipo en caso de cortocircuito o sobrecarga en la red. Interruptor de circuito abierto debe tener un hueco entre las conexiones de más de 3 mm.**

**El equipo debe desconectarse de la alimentación para su instalación y manipulación. No intente instalar ni manipular el equipo durante tormentas u otros fenómenos atmosféricos.**

**Fusible F1 tipo - C1S 2.5A. El fusible no puede ser sustituido por el usuario y los fusibles deben ser exactamente los indicados por el fabricante.**

#### **RESPONSABILIDAD LIMITADA**

El comprador debe aceptar que si bien este dispositivo reduce el riesgo de incendio, robo o intrusión en ningún caso garantiza que no puedan producirse estos hechos.

El fabricante o cualquiera de sus distribuidores no tendrá ninguna responsabilidad respecto a las pérdidas materiales o personales que el usuario pueda sufrir aún usando el dispositivo Logo GATE.

La responsabilidad del fabricante o cualquiera de sus distribuidores no excederá el valor del propio dispositivo Logo **GATE** 

El fabricante o cualquiera de sus distribuidores no está asociado con ningún operador móvil y por tanto no es responsable de la calidad o disponibilidad del servicio móvil utilizado con el dispositivo.

#### **GARANTÍA DEL FABRICANTE**

El dispositivo dispone de un período de garantía de 24 meses ofrecido por el fabricante. Recibo con la fecha de compra debe mantenerse como una prueba.

El período de garantía comienza el día que el usuario final compra el dispositivo.

La garantía es únicamente válida si el dispositivo ha sido usado siguiendo las recomendaciones recogidas en este manual.

La garantía queda invalidada si el dispositivo ha sido expuesto a algún tipo de impacto mecánico, agente químico, líquidos o bien si ha sido utilizado en entornos especialmente agresivos o ha sufrido daños por cualquier otra causa de fuerza mayor.

#### **CONTENIDO DEL EMBALAJE:**

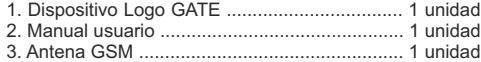

#### **ACERCA DE ESTE MANUAL**

*Este documento describe la instalación, el funcionamiento y la operativa del sistema de Accesos Logo GATE. Es importante que lea este Manual antes de instalar y operar el equipo.*

#### **3.1 Restauración de los parámetros predeterminados**

#### **Para restaurar los parámetros por defecto:**

- 1. Desconectar el control de la fuente de alimentación
- 2. Conectar el puente en los conectores D1 y D2
- 3. Conectar a la alimentación durante 5 segundos
- 4. Desconectar de la alimentación
- 5. Desconecte los conectores D1 y D2

#### **3.2 ConfigTool software de configuración**

*Mediante esté programa gratuito que puede pedir a nuestro departamento técnico, podrá configurar el sistema de forma más rápida y fácil, además de encontrara mas parámetros disponibles para su configuración.* 

#### **info@sonderregulacion.com**

*Antes de conectar el cable USB al ordenador lea las instrucciones del ConfigTool para Logo GATE disponibles dentro del programa, capítulo AYUDA.* 

#### **3.3 ¿Qué puedo hacer si…?**

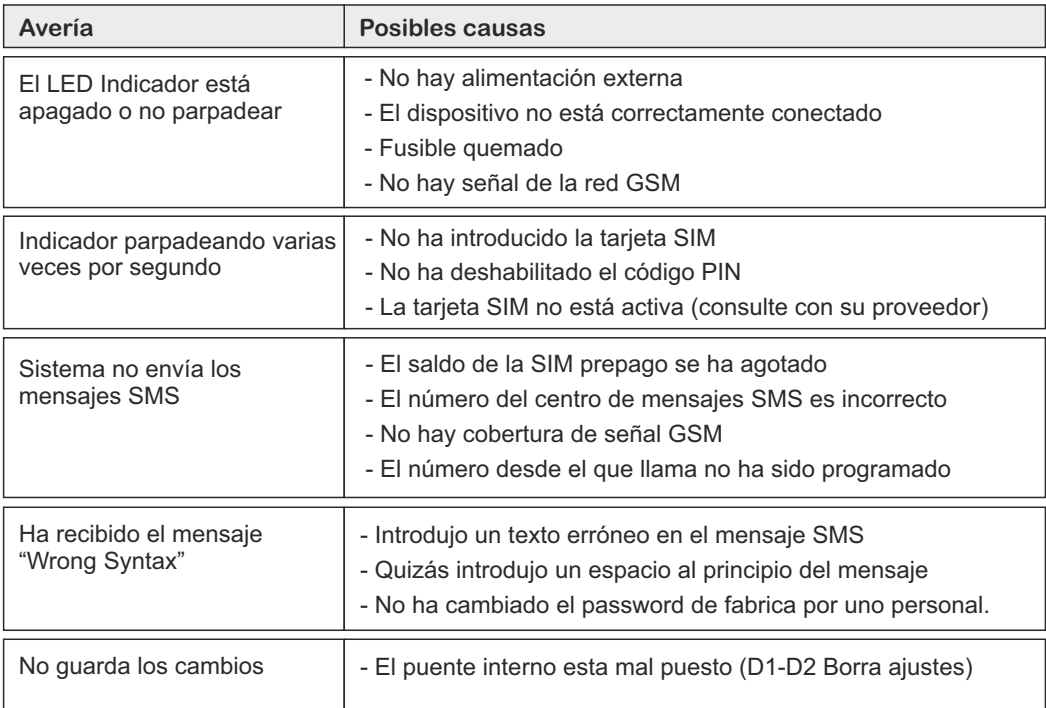

*Si a través de las indicaciones anteriores no ha podido solucionar el problema contacte con su distribuidor o directamente con el fabricante.*

**11**

**10**

## **Índice**

#### **2.11 Configuración de la duración de señal para el aviso**

La duración de la señal puede modificarse para cualquiera de las entradas IN1, IN2, IN3. La entrada se activará sólo si la duración del impulso es mayor que el valor establecido. La duración programada por el fabricante es 600 milisegundos para cada entrada.

Este parámetro puede modificarse para cada entrada o para todas las entradas a la vez enviando el siguiente mensaje SMS:

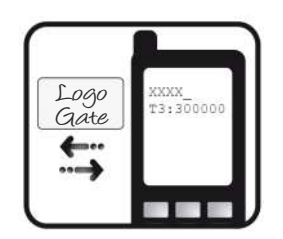

**XXXX\_T1:TT\_T2:TT\_T3:TT** 

donde TT: es el tiempo en milisegundos que ha de durar la señal para que se envíe el mensaje. Posibles valores de TT son desde 100 hasta 42000000. en escala de 100.

**Por ejemplo: XXXX\_T3: 30000 significa que la entrada IN3 enviará SMS si el impulso no fue inferior a 5 minutos.**

#### **1. Información General**

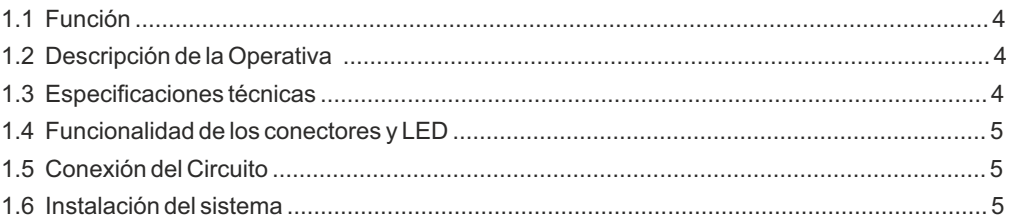

#### **2. Configuración del sistema y comandos principales**

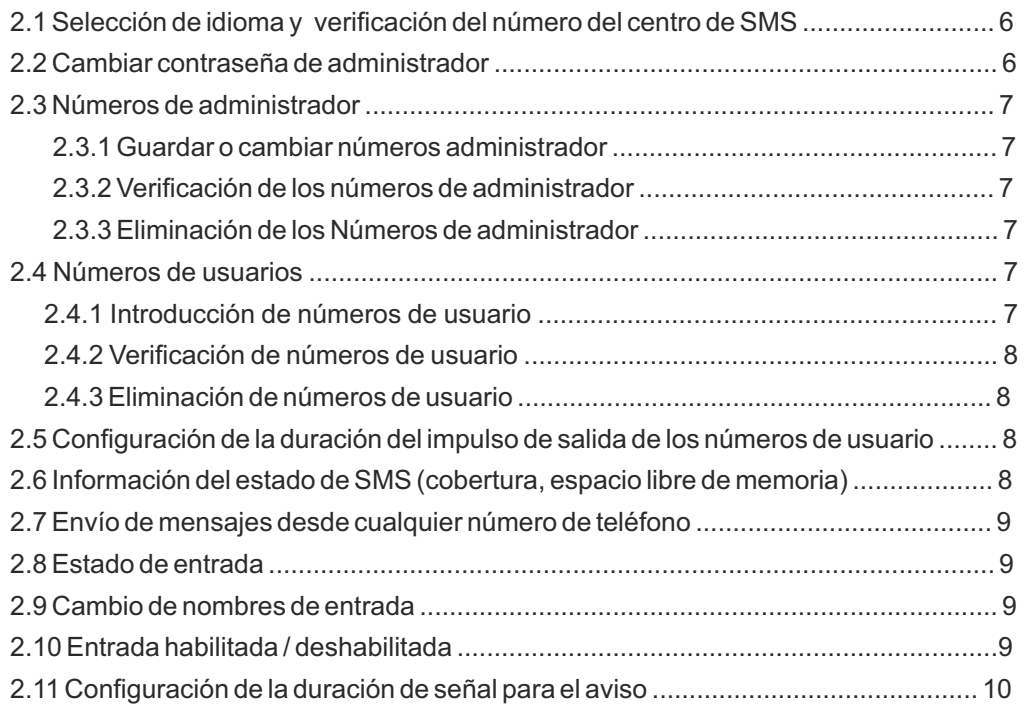

#### **3. Apéndice**

9101V2 NOV20

9101V2 NOV20

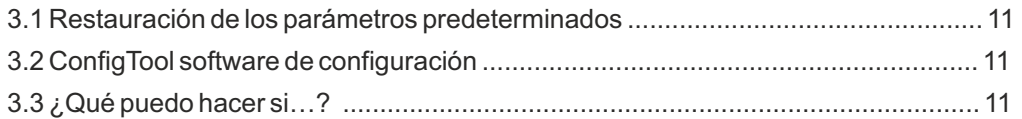

#### **1. Información general**

#### **1.1 Función**

Logo GATE es un microcontroladores para la gestión de controles de puertas automáticas, barreras de carreteras o para activar de forma remota un dispositivo electrónico sobre la red GSM.

#### **Ejemplos de utilización del sistema:**

- El control de las barreras de tráfico en los patios de edificios de viviendas u oficinas
- Abriendo puertas de casas privadas
- Activación de un dispositivo electrónico durante un período determinado. p. e., la iluminación del acuario, encendido de la bomba, riego, control de calefacción en los locales, etc
- Encendido del sistema
- Encender cualquier aparato eléctrico controlado con el uso de ON / OFF
- Reiniciar "refrigeración" del sistema, p. e., red de ordenadores o servidores.
- Notificación de un fallo en la puerta automática u otros dispositivos .

#### **1.2 Descripción de la Operativa**

El sistema Logo GATE acciona el control de la puerta automática a través de la red GSM. Las puertas se abren, o cualquier otro aparato electrónico, mediante una llamada telefónica gratuita, ya que es automáticamente rechazada.

Además dispone de tres entradas en las que puede conectar un sensor de puertas abiertas, permite a los administradores la recepción de mensajes de alarma sobre las puertas que no cierran durante el período programado, por ejemplo, si la puerta o barrera no se cierra en el tiempo determinado enviar un SMS. Al recibir la llamada el sistema comprueba si la persona que llama está registrada en la base de datos. Si el número está en la base de datos, el relé se activa durante un período determinado. El sistema pasará por alto las solicitudes de números de teléfonos desconocidos o mensajes con una contraseña incorrecta.

#### **1.3 Especificaciones Técnicas**

Eléctricas, mecánicas y otras especificaciones

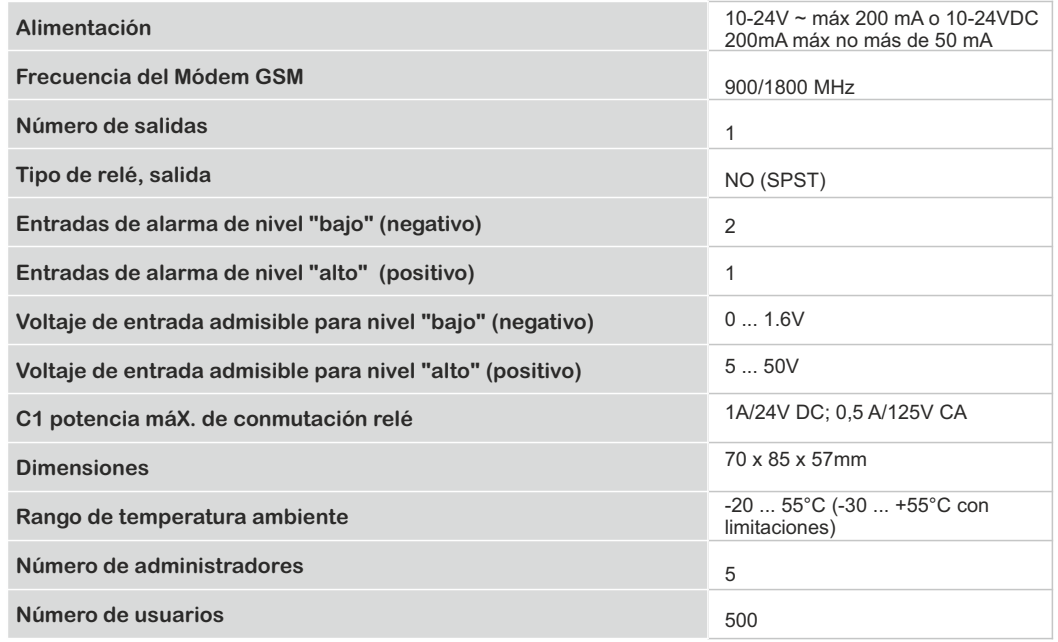

#### **2.7 Envío de mensajes desde cualquier número de teléfono**

Logo GATE está configurado de manera que el relé delcontrol puede ser activado por los usuarios inscritos en el sistema. Sin embargo, es posible configurar un modo especial para que el relé sea activado por cualquier llamada al número de la tarjeta SIM del dispositivo. Para activar este modo envie el siguiente mensaje SMS:

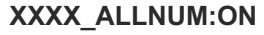

Para desactivar el control desde cualquier teléfono envía el siguiente mensaje SMS:

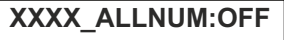

#### **2.8 Estado de las entradas de alarma**

Para saber el estado y el nombre configurado para las entradas envíe el siguiente mensaje SMS:

**XXXX\_STATUS** 

y responderá con un mensaje, por ejemplo: *Z1: zone1: ON / OFF T1: 600 Z2: zone2: ON / OFF T2: 600 Z3: zone3: ON / OFF T3: 600*, T1, T2 y T3 tiempo mínimo de la duración de la señal para que envíe el mensaje de aviso, tiempo en milisegundos. En este ejemplo, el SMS se enviará sólo en caso de que la tensión recibida por el sensor instalado (señal) dure por lo menos 600 ms.

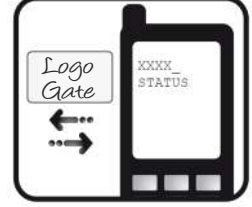

#### **2.9 Cambio de nombre para las entradas de alarma**

Nombres configurados de fábrica para las entradas: Z1-Zone1, Z2-Zone2, Z3- Zone3. Cualquiera de estos nombres se pueden cambiar por el administrador. Los nombres no se puede repetir o coincidir con comandos de control. Los nombres de entrada pueden cambiarse mediante el envío del mensaje SMS:

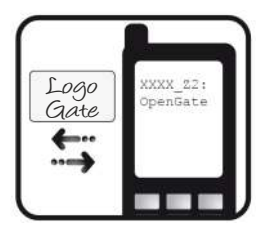

#### **XXXX\_Z1:NewInputName\_Z2:NewInputName\_ Z3:NewInputName**

Se pueden cambiar todos los nombres a la vez, varios nombres o sólo un nombre. La longitud máxima del nombre es de 8 caracteres. **E. g. XXXX\_Z2: OpenGate**

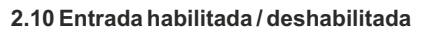

#### **Entrada habilitada**

Cualquiera de las entradas pueden habilitarse enviando el siguiente mensaje SMS:

**XXXX\_Z1:ON\_Z2:ON\_Z3:ON** 

#### **E. g. XXXX\_Z2: ON o XXXX\_doors: EN**

#### **Entrada deshabilitada**

Cualquiera de las entradas pueden ser deshabilitadas, enviando el siguiente mensaje SMS:

**XXXX\_Z1:OFF\_Z2:OFF\_Z3:OFF** 

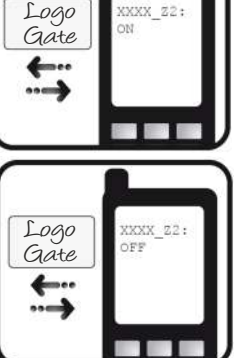

#### **2.4.2 Verificación de los números de usuario**

Para saber si un número de usuario, ya está programado en el sistema envíe el siguiente mensaje:

#### **XXXX\_T:34111111111**

Los 1 deben ser reemplazados con el número que desea comprobar.

Para ver todos los números introducidos enviar el siguiente mensaje SMS:

#### **XXXX\_GETALLNUMBERS**

#### *ATENCIÓN!*

*Dependiendo del número de usuarios dados de alta podría recibir hasta 55 mensajes SMS*

#### **2.4.3 Eliminación de un número de usuario**

enviar el siguiente mensaje SMS:

Para eliminar el número de un usuario determinado o varios, envie el mensaje:

#### Los 1 deben ser reemplazados con el número de usuario. puede borrar hasta **XXXX\_D:34111111111\_34111111111\_341.........**

10 números por mensaje SMS. No es necesario enviar el SMS completo con los 10 números y en orden secuencial , puede introducir un solo número. Para borrar todos los números excepto los números de administradores Logo Gate  $\ddotsc$ 

Logo Gate

…→

EXXX GRT T.T.MEIMR rbe

**XXXX\_D:ALL**

#### **2.5 Configuración de la duración del impulso del relé para los números de usuario**

#### *NOTA*

*De fabrica está configurado que después de llamar el usuario el relé se conecta durante 2 segundos (duración del impulso).*

Para cambiar la duración de conmutación del relé (impulso), envíe el mensaje SMS:

### **XXXX\_TIMER:t**

donde t significa el tiempo de encender el relé en segundos. Los valores para t

son de 1 a 10, en escala de 1. **Por ejemplo: XXXX\_TIMER:10 los contactos de relé se juntarán durante** 

**10 segundos, después, el relé se apaga y el contacto se abre.**

**2.6 Información del estado de SMS (Cobertura de Red, espacio de memoria libre)** En cualquier momento puede solicitar al control Logo GATE el estado de la cobertura GSM y el espacio de memoria libre que le queda para introducir números de usuarios. Enviar el siguiente mensaje SMS:

### **XXXX\_INFO**

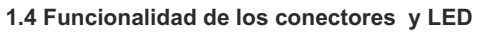

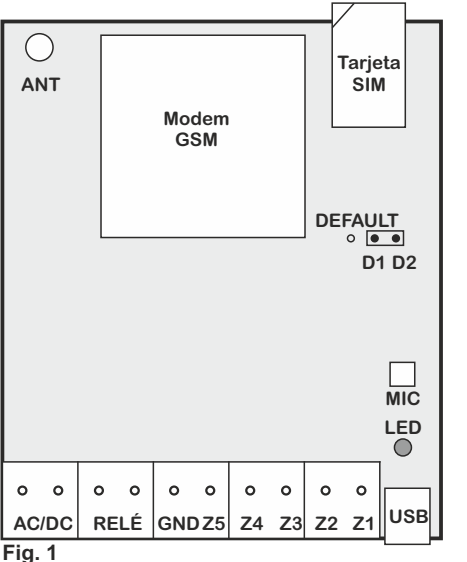

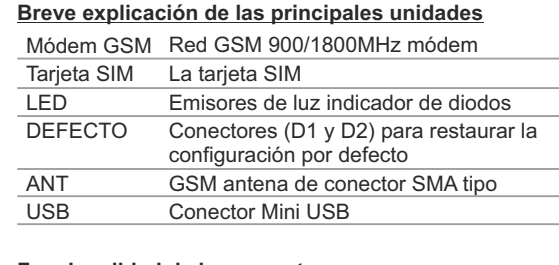

#### **Funcionalidad de los conectores**

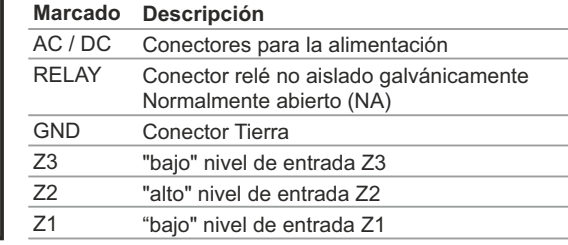

#### **1.5 Conexión del circuito**

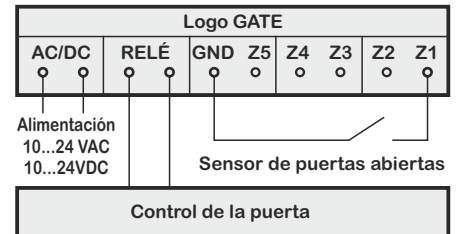

#### **NOTA**

Aunque la instalación del sistema Logo GATE no es compleja, se aconseja que la instalación sea realizada por personal con un mínimo conocimiento técnico y electrónico, de lo contrario, puede dañar el dispositivo.

**Fig. 2**

#### **1.6 Instalación del sistema**

- 1. Coloque la tarjeta SIM en el portasim, pero asegúrese antes de que la tarjeta SIM tiene desactivado el código PIN (código PIN puede ser desactivado insertando el SIM en el teléfono móvil y siguiendo el menú). La tarjeta SIM no debe contener ningún mensaje SMS (para liberar espacio de memoria).
- 2. Conecte el circuito como se muestra en la fig. Nº 2. Conecte los terminales del control de la puerta automática a los contactos del relé. Los sistemas que ya están instalados a menudo contienen un botón para la apertura de las puertas. El relé puede conectarse en lugar del botón o en paralelo con los contactos.
- 3. Puede conectar un sensor o un interruptor a las entradas Z1, Z3 que se activa sólo cuando las puertas se levantan. Recibe una de señal nivel "Bajo" conectada a Z1 y Z3. La señal de nivel "alto" está conectado a Z2. (las entradas son funciones adicionales y no son necesarias para el funcionamiento del control).
- 4. El sistema se iniciará en menos de un minuto. El LED indicador debe parpadear cada cinco segundos para indicar la conexión a la red GSM. Si el indicador parpadea con mucha frecuencia, por ejemplo varias veces por segundo, es posible que la tarjeta SIM esté incorrectamente insertada o el código PIN del SIM no esté deshabilitado.

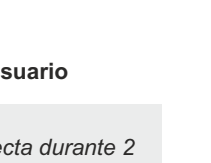

exxx TIMER:10

. . .

Logo Gate

#### **2. Configuración del sistema y comandos principales**

*ATENCIÓN: En los ejemplos de los mensajes SMS de este manual "XXXX" se sustituye por su contraseña de 4 dígitos y el símbolo '\_' (guión bajo)- es un espacio en blanco.*

Para configurar los parámetros de forma fácil y rápida puede utilizar el ordenador, el cable USB y el programa de configuración ConfigTool (capítulo 3.2).

#### **2.1 Selección de idioma y verificación del número del centro de SMS**

Para cambiar el idioma de comunicación entre dispositivo y usuario, es necesario conectar el dispositivo al ordenador mediante el USB (ver indicaciones en el capítulo 3.2).

Una vez realizado el cambio de 30 a 60 segundos más tarde, usted recibe un mensaje SMS: "*The language changed to:: english*." ver 2.2 sobre la recepción del SMS.

En caso de no recibir el SMS comprobar las conexiones de red y el control Logo GATE, llame

Logo **Tabla Idiomas** Gate Idioma Código Lituano LT Inglés EN 賱 Ruso RU

desde su móvil y espere a que el sistema corte la llamada. Usted debe recibir un mensaje SMS pidiendo el cambio de la contraseña por defecto. Revise también conexiones de red y el número del centro de SMS.

*El Número del centro de SMS se guarda en la tarjeta SIM, por lo tanto si la tarjeta SIM se ha utilizado para enviar mensajes SMS con un teléfono móvil, no necesita cambiar el número del centro de SMS. A menudo, el número del centro de SMS queda configurado en la SIM por el operador telefónico.*

El Número del centro de SMS se puede introducir mediante el envío de mensajes SMS:

#### **XXXX\_SMS\_+34111111111**

XXXX - es la contraseña, por defecto es : 0000. El Número del centro de SMS es suministrado por el operador telefónico.

#### **Ejemplo: 0000\_SMS\_ 34693899992**

Mensaje enviado al número de la tarjeta SIM insertada en el Logo GATE. Si todo ha ido correctamente, el sistema envía el mensaje: *SMS central number has been successfully changed to +34111111111*

#### **2.2 Cambiar contraseña de administrador**

Antes de realizar cualquier programación debe cambiar la contraseña que viene configurada de fábrica (0000), por una personalizada y fácil de recordar. para cambiar la contraseña de fábrica envíe el SMS:

#### **0000\_PSW\_XXXX**

Para cambiar la contraseña ya personalizada enviar el siguiente mensaje SMS:

#### **YYYY\_PSW\_XXXX**

YYYY es la contraseña antigua, XXXX es la nueva, formada por cuatro dígitos (excepto 0000, que no es válida, por ser la de fábrica). Los caracteres no numéricos como puntos, comas, espacios no están permitidos. Si ha olvidado la contraseña, puede resetear el control a valores de fábrica (ver 3.1)

#### **2.3 Números de Administrador**

Logo GATE permite programar hasta 5 números móviles distintos con acceso y control al sistema. configurar NR1 es obligatorio, mientras que el resto son opcionales. Todos los números se deben introducir con el código internacional, p. e. el código de España es 34, sin el signo (+). Los números que no sigan este formato no son válidos

#### **2.3.1 Guardar o cambiar números de administrador**

Enviar un mensaje SMS con el texto siguiente:

**XXXX\_NR1:34011111111\_NR2:3411111111\_NR3:34011111111\_NR4:34011111111\_NR5:34011111111** 

Los 1 deben ser reemplazados por los números telefónicos para modo administrador. No es necesario configurarlos todos en un SMS y en orden secuencial, puede introducir el primer número y el cuarto, enviando el SMS:

#### **XXXX\_NR1:34011111111\_NR4:34011111111**

O de forma individual, un número por SMS:

#### **XXXX\_NR3:34111111111**

Los números se pueden cambiar de la misma manera que se introducen. El número nuevo sobrescribe al antiguo, por lo que no es necesario borrarlos.

#### **2.3.2 Verificación de los números de administrador**

Para consultar el sistema de números administrador pre-programados enviar el siguiente mensaje SMS:

### **XXXX\_HELPNR**

El sistema responderá con todos los números programados.

#### **2.3.3 Eliminación de los Números de administrador**

Para borrar un número de administrador en particular o varios enviar un mensaje SMS con los números a

#### **XXXX\_NR2:DEL\_NR3:DEL\_NR4:DEL\_NR5:DEL**

#### **P. E.: XXXX\_NR3: DEL**

eliminar:

El sistema no permite borrar el primer número, NR1. Sólo puede ser modificado.

#### **2.4 Números de usuario**

Logo GATE permite programar hasta 500 números de teléfonos móviles diferentes que tendrán acceso al control de apertura de puerta mediante una llamada telefónica. La puerta también puede ser controlada por los administradores. Todos los números se deben introducir con el código internacional (**código nacional de España es de 34. El signo más no es necesario. Los números sin el código internacional no funcionan**. Los números se pueden grabar o borrar sólo por el administrador.

#### **2.4.1 Introducción de los números de usuarios**

Enviar un mensaje SMS con el texto siguiente:

#### **XXXX\_N:34111111111\_34111111111\_34.........**

Los 1 deben ser reemplazados con el número de teléfono del usuario. Puede introducir hasta 10 números por mensaje. No es necesario enviar el SMS completo con los 10 números y en orden secuencial, puede introducir un solo número. Después de guardar 500 números de usuario podrá volver a introducir nuevos usuarios después de eliminar los que no utilicen el sistema, así libera espacio en la memoria.

**6**